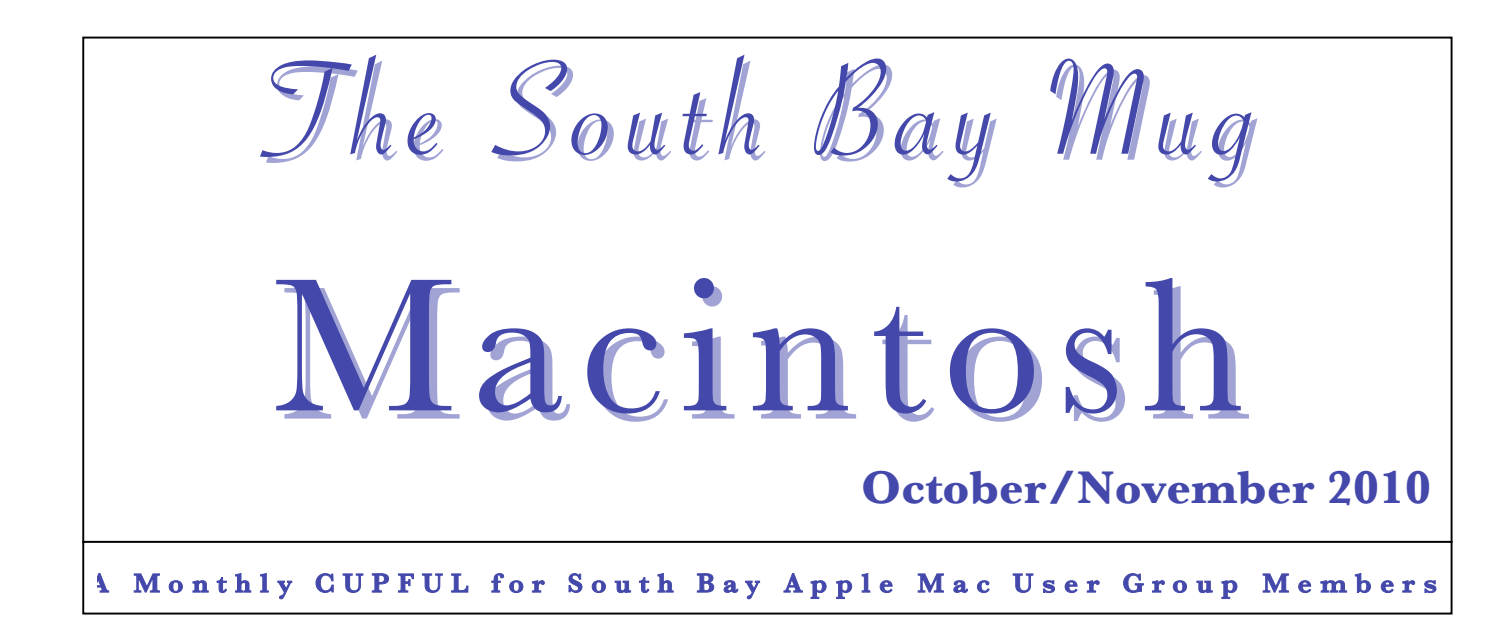

## **Tablet wars: 3 reasons why the iPad will prevail**

### *Posted Oct 5, 2010 by Tom Kaneshige, CIO.com*

Seriously, who bets against Apple in the tablet race? Maybe mobile tech giants such as RIM, Samsung and Dell, will, given that they're readying Blackberry and Android tablets to compete with the iPad, but not many others.

When the super-hyped iPad arrived in Apple stores in April, Apple racked up three million sales in the first 80 days. Within a few weeks the iPad captured 16 percent of the e-reader market to take second place behind the established Amazon Kindle with 62 percent, according to ChangeWave Research. The iPad posted sales of \$2 billion in its first quarter and is on pace to have 84 percent of the market this year, according to ISuppli.

There's speculation that the smash-hit iPad played a big role in slowing notebook and netbook sales. The iPad starts at \$500, which is the netbook price sweet spot. Morgan Stanley reports that retail notebook growth in the United States fell 4 percent in August compared to the year prior."We expect tablets to continue to pressure PCs as more vendors launch products and Apple expands its iPad distribution," wrote analyst Katy Huberty, in a recent research note.

The iPad has thrown the proverbial monkey wrench in some tablet makers' plans. Unable to compete with the iPad's price, Plastic Logic recently halted plans to release its new product. Foxit Software also pulled the plug. Rumors of a Microsoft tablet petered out, and Hewlett-Packard's Slate is a no-show so far.

But BlackBerry Playbook and Android tablets bring a higher level of competition, even more so than the Kindle. BlackBerries rule the mobile smartphone

enterprise space, with iPhones carving out only a tiny piece so far. Sales of Android smartphones outsold iPhones for the first time last quarter, according to a Nielsen study.

Samsung, Toshiba, ViewSonic and Archos recently announced tablets running Android 2.2 OS that will support Flash. BlackBerry-maker RIM just unveiled its mobile tablet, the BlackBerry PlayBook, last week. "The BlackBerry PlayBook, like BlackBerry smartphones, will become the enterprise standard," said co-CEO Mike Lazaridis.

Can BlackBerry and Android bring their mobile success to tablets? Many industry analysts think the iPad will prevail for a number of reasons. Here are 3 of them:

### **1. First mover: A bunch of advantages**

Apple's ability to deliver great products is unparalleled in consumer tech. With a giant market lead, Apple might be uncatchable. As we already know, Apple reinvented the tablet market—that is, the iPad is much more than an e-reader that competes with Kindle—and brought touch technology to mobile devices.

First mover advantage is more than just consumer mindset and market share; there's a supply chain advantage, too. Apple buys a ton of Flash and touch technology on a scale that will make it hard for the tablet to compete with the iPad on price.

*Continued on Page 3*

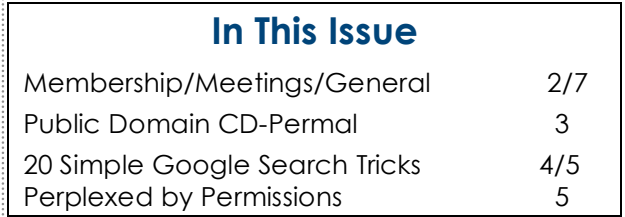

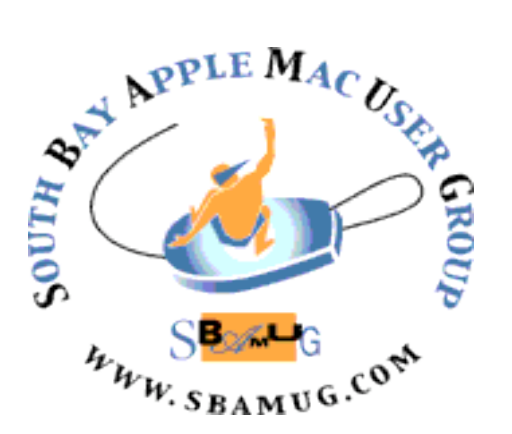

P. O. Box 432 Redondo Beach, CA 90277-0432

(310) 644-3315 Email: **info@sbamug.com**

## **Welcome to South Bay Apple Mac User Group (SBAMUG)**

You, your friends and colleagues are invited to attend our monthly meetings. Our membership dues are only \$35 per year, entitling you to this newsletter by mail or online each month. See page 7 for more benefits.

If you would like to become a member or get more information about SBAMUG, feel free to check out our web site at: http://www.sbamug.com.

## **Our meetings are held at the: Lomita VFW Hall 1865 Lomita Blvd. - Lomita, California**  (See map & directions on page 7)

## **MONTHLY CALENDAR**

1st Sat. – SBAMUG Core Group Meeting @ announced locations, 10 a.m. - noon Last Wed. – SBAMUG Monthly Meeting, 6:30 p.m., VFW Hall, Lomita (see page 7) Various – Ask about 'SIGs'- Special interest groups offered by various members Last Sat. – TRW (Northrop Grumman) Ham Radio & Computer Swap Meet, 7 a.m. - 11:30 a.m. meet at SE corner of Marine and Aviation Blvd, Redondo Beach

At Apple Computer's User Group site, http://www.apple.com/usergroups/ you can search for other meetings you may wish to attend.

### **Officers & Volunteers**

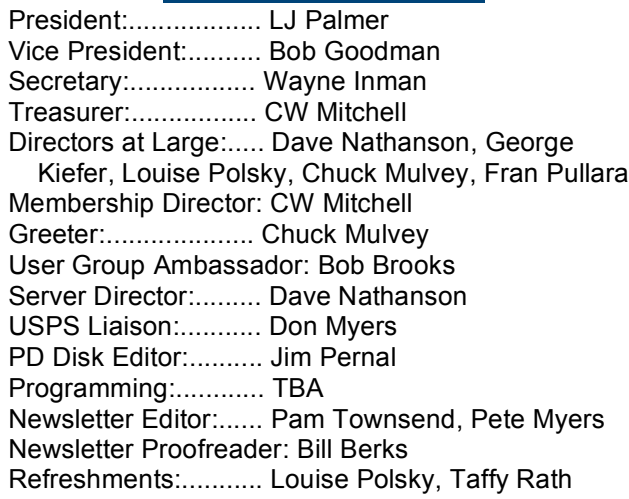

### **Membership Report**

*Please use your membership card as your name tag at the meetings.*

*Contact Membership Chair CW Mitchell at cwmitchell@sbamug.com if you have spelling or expiration date corrections. You can renew at the meetings, or by mail.*

### **Current Membership - 146**

**Welcome New Members:** Frank Weber, Emma Pike.

**Thank You Member Renewals:** Billy Peightal, John Gebhard, Robert Griffith, George Griffiths, Jerome Ginsburg, Jayne Palmer**.**

THE SOUTH BAY MUG (ISSN 1058-7810) is published monthly for \$35 per year by South Bay Apple Mac User Group, 2550 Via Tejon, Suite 3J, Palos Verdes Estates, CA 90274. Periodicals postage paid at Palos Verdes Peninsula, CA and at additional mailing offices. POSTMASTER: Send address changes to THE SOUTH BAY MUG, P.O. Box 432, Redondo Beach, CA 90277-0432.

The South Bay MUG is published by the non-profit South Bay Apple Mac User Group. Excerpts may be reprinted by user groups and other non-profit media. Credit must be given to SBAMUG and the author. In addition, a copy of all reprinted materials must be sent to us at the address listed above. The South Bay MUG is an independent publication not affiliated or otherwise associated with or sponsored or sanctioned by Apple® Computer, Inc. The opinions, statements, positions and views stated herein are those of the author(s) or publisher and are not intended to be the opinions, statements, positions or views of Apple® Computer, Inc.

## **PD-CD Jim Pernal October 2010 Public Domain CD**

Ten programs this month! One program (Macfamilytree) will have two versions on the CD; read about it below.

**1Password-3.4.4.zip** Password manager program. Keep all your passwords in one place. Works with most browsers. OSX 10.5 or better. PPC/Intel Shareware. \$39.95

**33rpm.dmg** A program to speed up, slow down, or loop audio. This program is great for musicians trying to learn a song. Shareware \$ 12.95 OSX 10.4 – 10.6 PPC/Intel

**ccc-3.3.4.dmg** While LJ and I use Superduper, others may prefer this program. Carbon Copy Cloner. Clone, synchronize, and make bootable backups. OSX 10.4.8 minimum PPC/Intel. Shareware \$15.00

**CurrencyConverter.zip** A Widget to convert currencies for over 200 countries. OSX 10.4 – 10.6 PPC/Intel. Freeware

**Dicy.dmg** Dice roller program. You can choose all types and number of sides on your dice to use. OSX 10.5 – 10.6 Intel only. Freeware

**Equals.dmg** Unit conversion program. Temperature, angles, length, pressure, speed, is but a few of the types of conversion it will do. OSX 10.5 Freeware.

**FileJuicer-4.24.dmg** Latest update to a program that can extract images, video, audio, and text file from just about any file type. OSX 10.4.4 is the minimum requirement. PPC/Intel Shareware \$17.95

**GuitarToolsMac081.zip** Freeware application for Guitarists. Has scales, chords, harmony, metronome, and more. Freeware. OSC 10.4 minimum.

**StuffItExpander2011Macintosh.dmg** Latest version of this program to uncompress 30 types of compression formats on files that you may download. Freeware. OSX 10.5 to 10.6. PPC/Intel

### **MacFamilyTree 6.0.6.dmg**

Genealogy program. In September the version was 6.02, and now its up to 6.06. Since many of you in the club are interested in Genealogy, I try to provide the latest version of this program as it becomes available. The CD will likely have the 6.0.2 and 6.0.6 versions on it.

*The CD will be at the October meeting, labeled as the September-October CD.* 

#### *iPad Continued from Page 1*

#### **2. It's the software, stupid**

When the iPad came out, all iPhone apps could run on it. Native iPad apps soon followed. Today, you can peruse business documents in all their glory on the Documents to Go app, watch movies over the Netflix app, and play addictive games such as Angry Birds—all on a big, colorful touchscreen.

The iPad also has the potential to serve up magazines and newspapers and become the standard device for publishers. The latest rumor has Apple creating powerful alliances with publishers such as Time Inc., Conde Nast, News Corp, and Hearst Corp., to sell newspaper and magazine subscription for the iPad, according to the Wall Street Journal.

It's this kind of software, services and deal-making that will lead to the iPad prevailing over competitors, says Van Baker, analyst at Gartner. "The manufacturers have yet to figure out that this is about the software and services as much as it is about hardware," he says.

 there's still a lot of work to be done. Almost all of the To this end, Android has the best chance at unseating Apple because of its successful Android apps market. But current apps are for the phones and will not scale to tablets without some additional work, Baker says.

### **3. Is this the Droid OS you're looking for?**

Given the growing popularity of Android smartphones, most analysts agree that the Android tablets have the best shot at beating iPad. But they'll have to quell a growing controversy about their OS first. Will Android tablets run Android 2.2 OS, Android 3.0 (which is rumored to be the tablet version) or Google's Chrome OS? Google, of course, wants Android tablets to run Chrome OS. Meanwhile, Chrome OS tablets are poorly funded and incomplete, says Rob Enderle, analyst at the Enderle Group.

All of this means that Android tablets likely won't get the kind of marketing support that Google put behind Android smartphones. "There is little chance for a near-term Google upset," Enderle says.

What about the BlackBerry PlayBook? Enderle doesn't like its odds, either. "The RIM product is interesting, but I can't seem to locate anyone that actually wants to buy one," he says. "The playful name, heavy multimedia focus and smaller screen isn't exciting business buyers."

Hewlett-Packard, on the other hand, has the kind of size and technology that could give the iPad a challenge, Enderle says. However, Hewlett-Packard is going through a leadership transition and has the added distraction of Windows-based tablets in its line.

"By the time most of these products either arrive or mature, the next-generation iPad will have closed much of any competitive advantage they might have had," Enderle says. "Pending an unknown product or unusually good execution from Hewlett-Packard, Apple likely holds through next year."

*Note: This article was edited for space. SBAMUG Editor*

# 20 Simple Google Search Tricks

*by Simon Mackie of GigaOm*

**1. Use the "site:" operator to limit searches to a particular site.** I use this one all the time, and it's particularly handy because many site's built-in search tools don't return the results you're looking for (and some sites don't even have a search feature). If I'm looking for WWD posts about GTD, for example, I could try this search: GTD site:webworkerdaily.com.

**2. Use Google as a spelling aid.** Entering a word into Google is a quick way to see if you have the right spelling. If it's incorrect, Google will suggest the correct spelling instead. Additionally, if you want to get a definition of a word, you can use the "define:" operator to return definitions from various dictionaries (for example, define: parasympathetic).

**3. Use Google as a calculator**. Google has a built-in calculator — try entering a calculation like  $110 * (654/8 + 3)$ . Yes, your computer also has a calculator, but if you spend most of your day inside a browser, typing your calculation into the browser's search box is quicker than firing up your calculator app.

**4. Find out what time it is anywhere in the world.** This one's really handy if you want to make sure that you're not phoning someone in the middle of the night. Just search for "time" and then the name of the city. For example, try: time San Francisco

**5. Get quick currency conversions.** Google can also do currency conversion, for example**:** 100 pounds in dollars. It only has the more mainstream currencies, though — if you're trying to see how many Peruvian nuevos soles your dollars might buy, you'll be out of luck.

**6. Use the OR operator.** This can be useful if you're looking at researching a topic but you're not sure which keywords will return the information you need. It can be particularly handy in conjunction with the "site:" operator. For example, you could try this search: GTD or "getting things done" site:webworkerdaily.com

**7. Exclude specific terms with the – operator**. You can narrow your searches

using this operator. For example, if you're looking for information about American Idol but don't want anything about Simon Cowell, you could try: "american idol" -cowell

**8. Expand your search to synonyms using the ~ operator.** A search for "~feral" returns many more results than a search for "feral" because it includes synonyms (wild, for example).

**9. Search for specific document types.**  Google can search the web for specific types of files using the "filetype:" operator. If you're looking for PowerPoint files about GTD, for example, you could try: GTD filetype:ppt

**10. Search within numerical ranges using the .. operator.** Say, for example, you want to look for information about Olympic events that took place in the 1950's, you could use this search: Olympics 1950..1960

**11. Area code lookup.** Need to know where a phone number is located? Google will let you know where it is, and show you a map of the area, too.

**12. Use quote marks to search for exact phrases.** Googling "simon mackie" only returns pages that contain my name, while searching without the quotes will return pages that contain "simon," "mackie" and "simon mackie." So quotes can help to really narrow down results.

**13. Use the wildcard operator to fill in the blanks.** Use the wildcard operator (\*) as a placeholder for a word (or words) in your search query — combine it with quote marks and it becomes even more powerful. For example, try "A \* on both your houses." You can use more than one wildcard in your search query, too, although the more you use the harder you'll make it for Google to return a good result. Note that the wildcard can only act as a placeholder for whole words, not parts of words.

*Correction:* The link in the article *Cleaning Up Clutter Online,* page 6 in the September newsletter, "You get it, and set it up, here" is: http://lab.arc90.com/experiments/readability/.

**14. Track a package.** Enter a USPS, UPS or FedEx tracking code to find out where your package is.

**15. Track a flight**. Type in a flight number to get its arrival/departure status.

**16. Get a stock quote**. Type in a stock ticker symbol to get its price, together with a chart for example, try GOOG. Some prices are delayed, some are real-time, depending on the exchange.

**17. Get quick conversions of pretty much anything**. Not only can Google do currency conversions, it can quickly convert other things, too, like imperial measurements into metric. For example, try 1 mile in kilometers, 1/2 cup in teaspoons (useful for cooking) or 1MB in KB.

**18. Find out what movies are showing in your city**. Search for "movies in" followed by your city (for example, movies in Bristol) to get a list of movies showing near you, with links to reviews and show times.

**19. Use Google's cache to retrieve the previous version of a page**. If a page has been altered or deleted, or the site hosting the page goes down, you might still be able to get the previous version of the page from Google's cache — just click on the "cached" link next to the search result.

**20. Get the weather forecast**. Type "weather" followed by your zip code to get the current weather and a forecast for the next few days.

### *In addition, here's another trick from our own SMAMUG email group:*

Use Advanced search to restrict the creation date of the web page to be within a certain time period, like within the last year. Advanced search is right of the space you enter the search terms in.

Click on the  $+$  sign by date, usage rights, numeric range, and more; these will expand. There is pop up selection for date. 'Anytime' is the default. Choices are Past 24 Hours, Past Week, Past Month, Past Year. You can also search within results, with either the basic or advanced search. It is in the sidebar on the left.

Finally**,** for more search tricks, see: http://www.google.com/intl/en/help/features.html

## **Perplexed by Permissions**

*by Christopher Breen of Mac 911*

**Question:** I replaced the 500GB internal with a 1TB drive in my Mac Pro. I used SuperDuper to copy the disk. Now each time I create a file or a folder on the Desktop and place it on the hard drive icon or trash an item, I'm asked to enter my password. I reset the PRAM and repaired permissions to no avail. How can I get rid of that authentication dialog box?

**Answer:** This is indeed a permissions issue, but it can't be treated with Disk Utility. And the reason it can't is because Disk Utility's Repair Permissions feature repairs permissions only for files installed

by OSX, Software Update, or an Apple software installer. It won't touch your documents, the stuff in your Home folder, or third-party applications. That

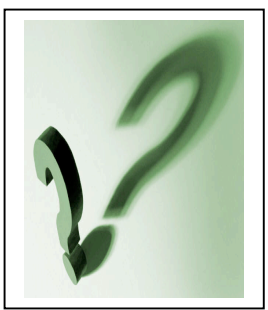

said, something definitely got mucked up when you copied your files from your old drive to the new one.

What I suggest you do is select one of these files, press Command-I, and in the Sharing & Permissions area of the resulting window, see who "owns" the file. If it's not you but some other entity, there's your problem. If you change the permissions so that you own the file, you won't see the warning.

The broader way to deal with this is locate the folders that contain your files- -Documents, for example--do a Get Info on those folders, change permissions so that you're the owner, and then choose Apply to Enclosed Items from the Tools menu at the bottom of the window. That should change the permissions of all the items in the folder to match those you just set.

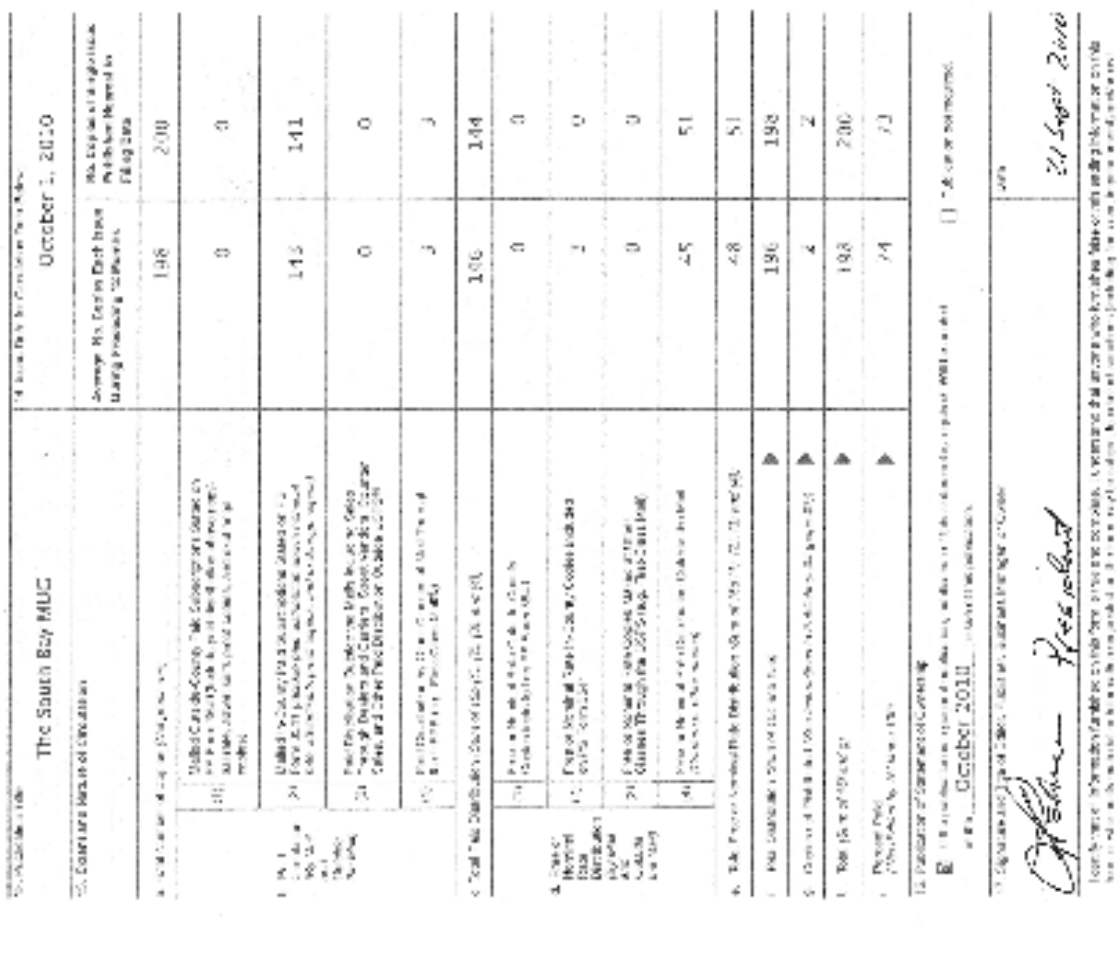

 $\label{eq:2.1} \begin{aligned} \text{Supp}(\mathcal{L}(\mathcal{L}(\math$ 

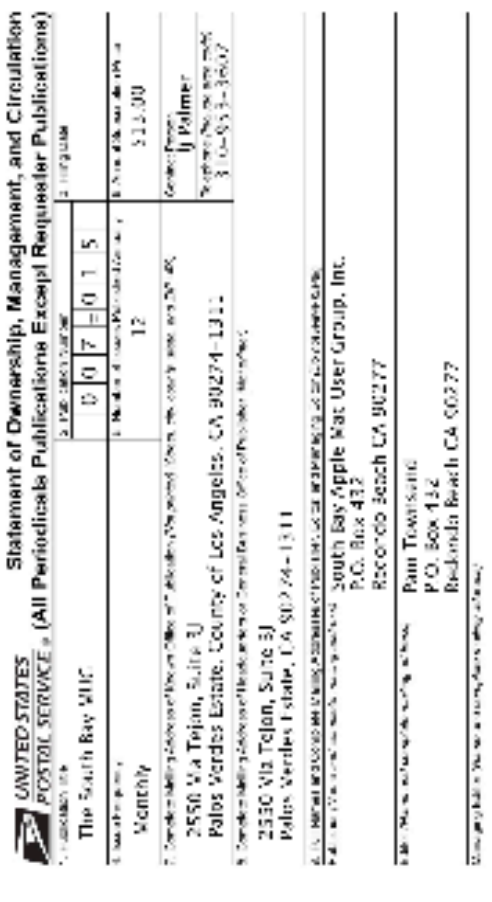

None to Report

In the same and the properties of the state and a state of the state and the state of the state state of the state of the state of the state of the state of the state of the state of the state of the state of the state of

Drawin Williams ta Nov

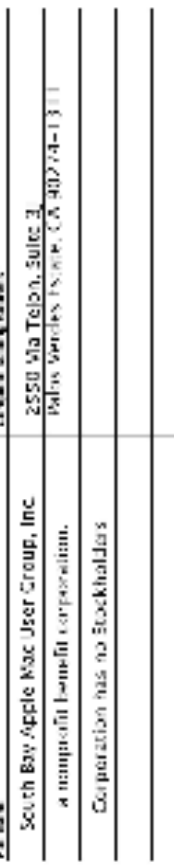

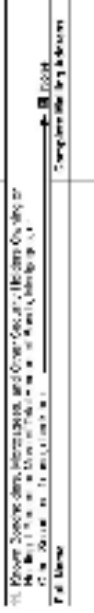

19 holding Proceed And Protocol Magnetia and an interfering for the position of School of School of the Magnetia and School of School of School of School of School of School of School of School of School of School of Schoo

## **Lomita VFW Hall** 1865 Lomita Blvd. Lomita, CA 90717

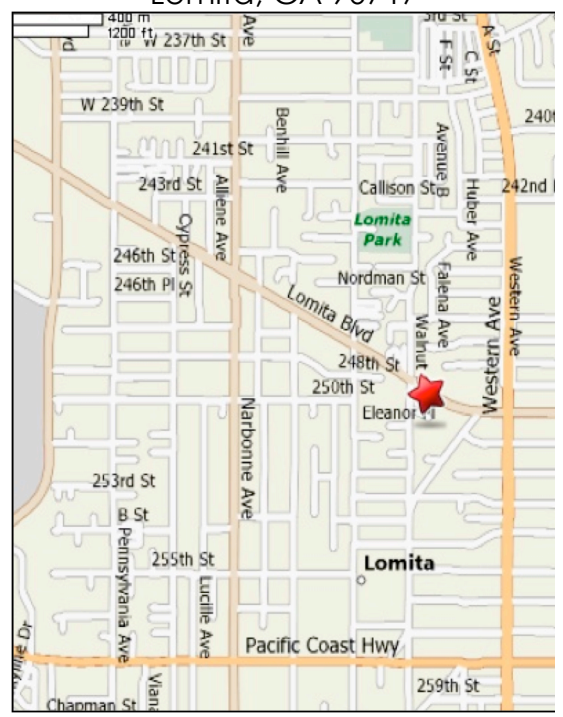

## *JOIN, RENEW OR GIVE A GIFT OF A SBAMUG MEMBERSHIP!* **For only \$35 per year, membership benefits include:**

- E-group communications list
- Monthly newsletter by mail & at our website
- Password privileges for our Wiki
- Free web space & e-mail on our own server
- WordPress application to build your own website
- Access to your own blog using **WordPress**
- Mini swap-meet at some meetings
- Occasional free software
- Special merchant discounts

### **For more info, contact Membership Chair CW Mitchell at cwmitchell@sbamug.com.** See Application form on

back page of this newsletter.

# **SBAMUG MONTHLY MEETINGS**

**Last Wednesday of Each Month—6:30 p.m. Lomita VFW Hall - 1865 Lomita Blvd.**

(see map at left for directions)

**6:30—7:30 p.m.** Moderators open the meeting with questions & answers for beginners & switchers. Open discussion, questions & info sharing.

**7:30—8:00 p.m.** Club president makes announcements & introduces the main speaker.

**8:00—9:00 p.m.** Main Speaker

# **Wednesday, October 27, 2010**

Address Book <-> gMail, Address labels, Conversions from Excel, etc., Mail Merge

*Get more out of the meeting - take a sneak peak:* http://wiki.sbamug.com/corewiki/index.php?title=Main\_ **Meetings** 

## **NOTE: THE NOVEMBER MEETING WILL BE: Wednesday, December 1, 2010**

### **Future programs**

See future programs at the club 'wiki' http://wiki.sbamug.com/

\*\*\*\*\*\*\*\*\*\*\*\*\*\*\*\*\*\*\*\*\*\*\*\*\*\*\*\*\*\*\*\*\*\*\*\*\*\*\*\*

**You are invited** to send suggestions for topics or speakers. Or, submit articles/ideas & original artwork for the newsletter by last Wednesday of each month. Articles may be edited to fit available space.

Submit to: **ptownsend@sbamug.com**

*Thanks, Refreshment Committee for all your hard work every month. All goodie donations greatly appreciated.*

#### . . . . . . . . . . . . . . . . . . . . . . . . . . . . . . . . . . . . . . . . . . . . . . . . . . . . . . . . . . . . . . . . . . . . . . . . . . . . . . . . . . . . . . . . . . . . . . . . . . . . . . . . . . . . . . . . . . . . . **PERIODICALS** . . . . . . . . . . . . . . . . . . . . . . . . . . . . . . . . . . . . . . .

**SOUTH BAY APPLE MAC USER GROUP P.O. BOX 432 REDONDO BEACH CA 90277-0432**

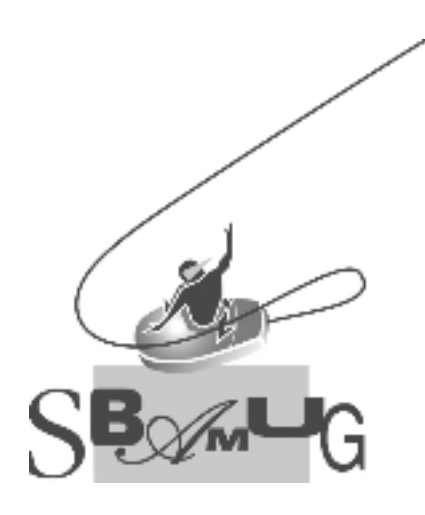

# **SBAMUG Membership Application**

South Bay Apple Macintosh User Group provides Mac owners and users with a local source of shared knowledge and experience through monthly meetings, training seminars and our monthly newsletter.

**Individual and family membership is \$35 per year payable to SBAMUG.** ! **New Member** ! **Member Renewal Name: \_\_\_\_\_\_\_\_\_\_\_\_\_\_\_\_\_\_\_\_\_\_\_\_\_\_\_\_\_\_\_\_\_\_\_\_\_\_\_\_\_\_\_\_\_\_\_\_\_\_\_\_\_\_\_\_\_\_\_\_\_ Address: \_\_\_\_\_\_\_\_\_\_\_\_\_\_\_\_\_\_\_\_\_\_\_\_\_\_\_\_\_\_\_\_\_\_\_\_\_\_\_\_\_\_\_\_\_\_\_\_\_\_\_\_\_\_\_\_\_\_\_ City: \_\_\_\_\_\_\_\_\_\_\_\_\_\_\_\_\_\_\_\_\_\_\_\_\_\_\_\_ State: \_\_\_\_\_\_\_\_\_ Zip: \_\_\_\_\_\_\_\_\_\_\_\_\_\_\_ Home Phone: \_\_\_\_\_\_\_\_\_\_\_\_\_\_\_\_\_\_\_\_ Email Address: \_\_\_\_\_\_\_\_\_\_\_\_\_\_\_\_\_\_\_\_ Special Computer Interest: \_\_\_\_\_\_\_\_\_\_\_\_\_\_\_\_\_\_\_\_\_\_\_\_\_\_\_\_\_\_\_\_\_\_\_\_\_\_\_\_\_\_\_\_ Model of Macintosh You Use Most: \_\_\_\_\_\_\_\_\_\_\_\_\_\_\_\_\_\_\_\_\_\_\_\_\_\_\_\_\_\_\_\_\_\_\_\_\_ How Did You Hear About SBAMUG: \_\_\_\_\_\_\_\_\_\_\_\_\_\_\_\_\_\_\_\_\_\_\_\_\_\_\_\_\_\_\_\_\_\_\_\_ Comments:**  $\blacksquare$ **Signature: \_\_\_\_\_\_\_\_\_\_\_\_\_\_\_\_\_\_\_\_\_\_\_\_\_\_\_\_\_\_\_\_\_\_\_\_ Date: \_\_\_\_\_\_\_\_\_\_\_\_\_\_\_\_ Bring Your Application and Fee to Our General Meeting**